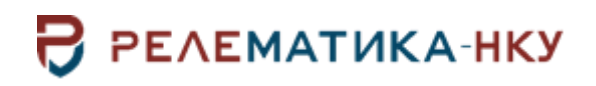

**Инструкция по установке программы «BSCOPE»**

Авторские права на данный документ принадлежат ООО «Релематика-НКУ», 2023. Данный документ не может быть полностью или частично воспроизведен, скопирован, распространен без разрешения ООО «Релематика-НКУ».

Адрес предприятия-изготовителя: 428020, Чувашская Республика, г. Чебоксары, пр. И.Я. Яковлева, д. 1, пом.13, каб. 80, ООО «Релематика-НКУ» Тел.: 8 (8352) 24-47-77 E-mail: info@relematika-nku.ru Сайт: relematika-nku.ru

# **1 Условия выполнения программы**

#### **1.1 Требования к оснащению рабочих мест**

1.1.1 Требования к операционной системе

- операционная система Windows:
	- a) разрядность x64;
	- b) версия Windows 7 SP1 и выше;

c) обновление для универсальной среды выполнения C в Windows (в случае отсутствия последних обновлений ОС);

- операционная система Linux:
	- a) разрядность x64;
	- b) версия Linux 5.1 (полный список поддерживаемых версий может быть уточнен).
- 1.1.2 Минимальные требования
- процессор: Intel Core или AMD, 2.8 ГГц и выше;
- оперативная память: 4 ГБ и выше (не ниже минимальных требований ОС);
- свободное дисковое пространство: 1 ГБ и выше.

# **2 Установка программы**

### **2.1 Установка на ОС семейства Windows**

Для установки ПО «BSCOPE» на персональном компьютере (ПК) под управлением ОС семейства Windows необходимо запустить инсталляционный файл от имени администратора системы и следовать инструкциям мастера установки.

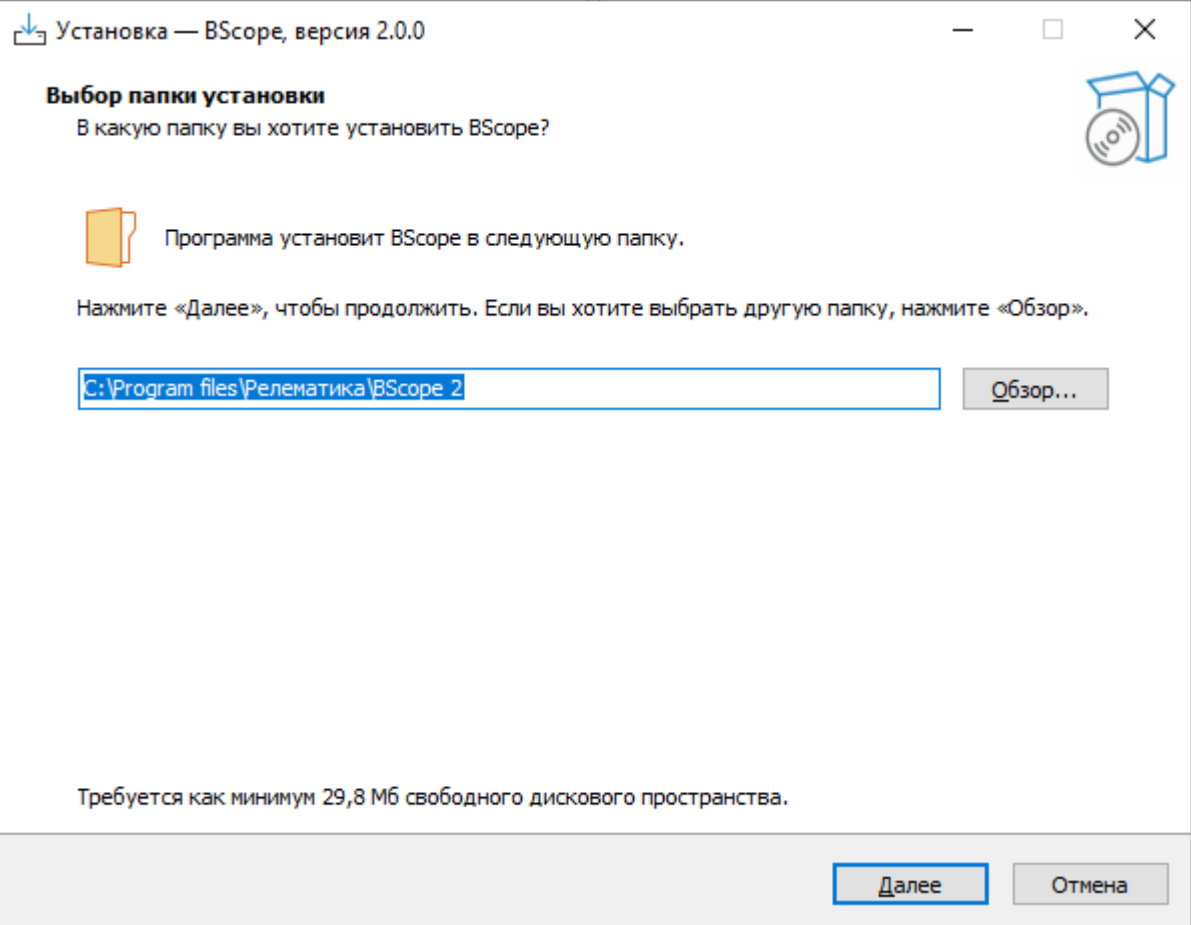

Рисунок 2.1 – Окно мастера установки ПО «BSCOPE»

# **2.2 Установка на ОС семейства Linux**

Для установки ПО «BSCOPE» на ПК под управлением ОС семейства Linux необходимо распаковать архив программы и задать разрешения на выполнения файлов bscope и bin/app (для выполнения операций может потребоваться ввод пароля администратора). Для Alt Linux задание прав исполнения показано на рисунке [2.2,](#page-4-0) а для Astra Linux – на рисунке [2.3.](#page-5-0)

Запуск ПО можно выполнить двойным щелчком по файлу bscope или запуском этого файла в терминале.

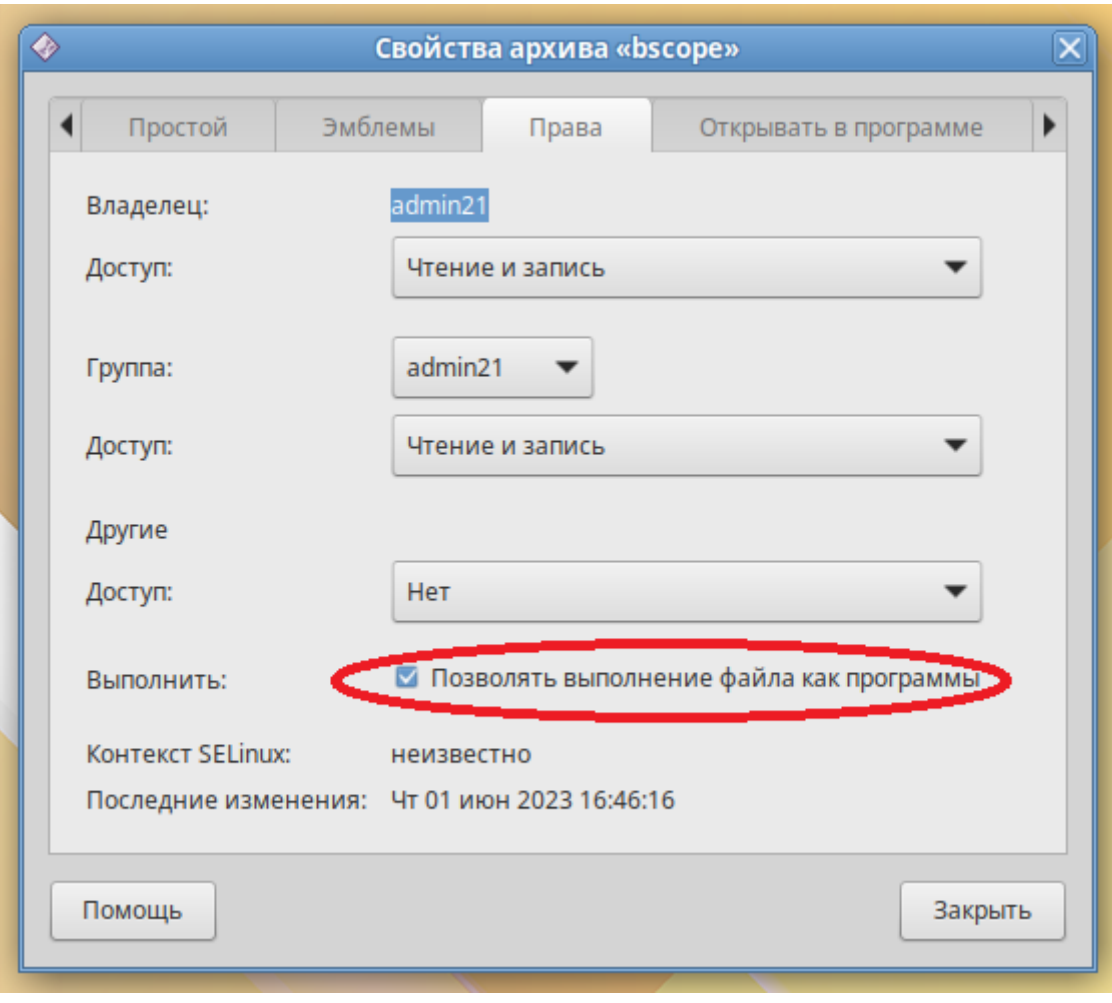

<span id="page-4-0"></span>Рисунок 2.2 – Задание прав исполнения в Alt Linux

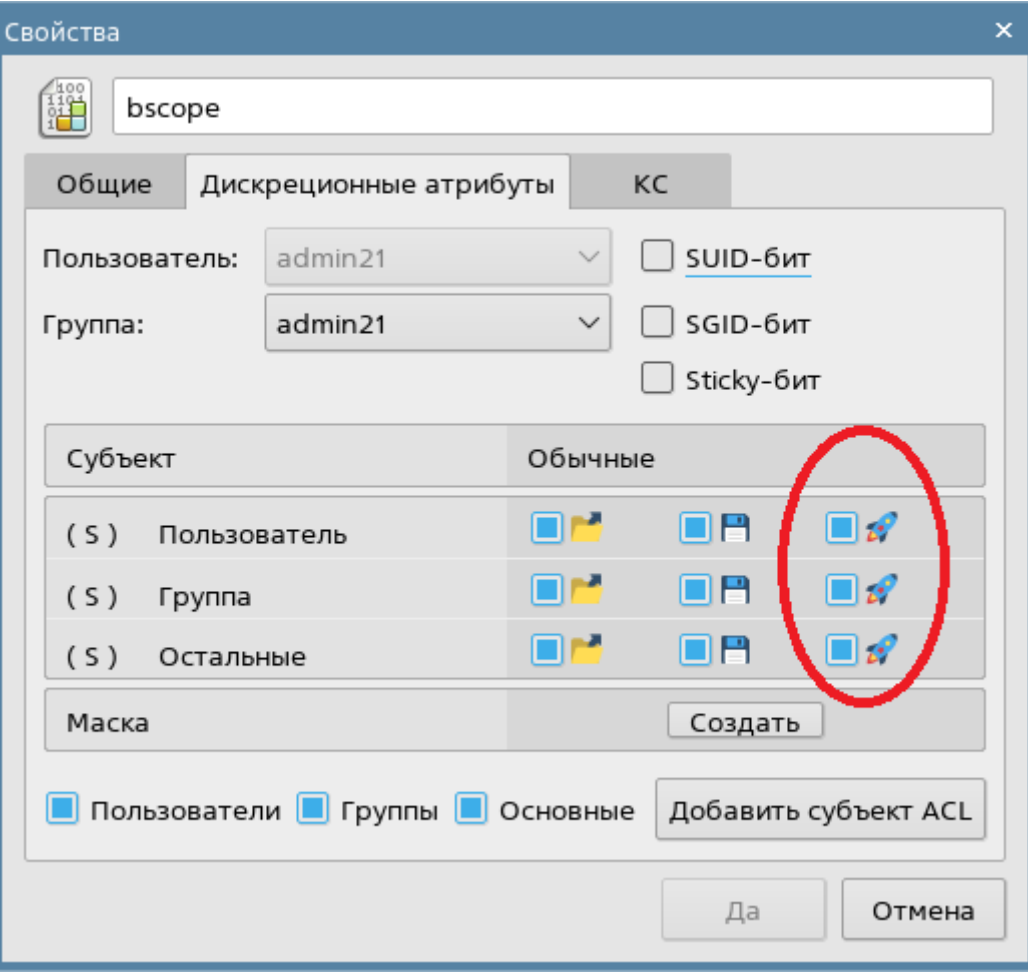

<span id="page-5-0"></span>Рисунок 2.3 – Задание прав исполнения в Astra Linux